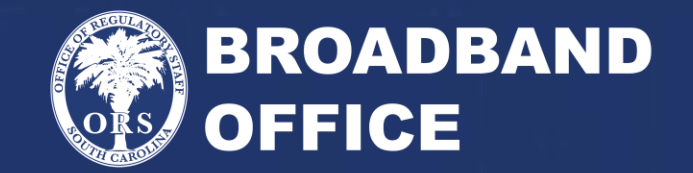

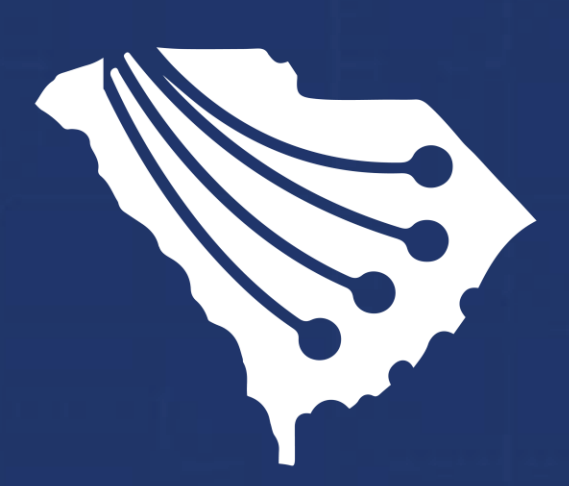

American Rescue Plan Act State & Local Fiscal Recovery Fund (ARPA SLFRF) 1.0 Priority Area Grant Program GIS Workshop

South Carolina Office of Regulatory Staff | August 11, 2022

## **Q&A and Leave Behinds**

- •Please add your questions to the chat, all questions will be aggregated and posted with responses as FAQ on ORS' website
- •Attached to this PowerPoint are step by step instructions for the demos that will follow
- •The FAQ and PowerPoint will be located here: [https://ors.sc.gov/broadband/investments/state/](https://ors.sc.gov/broadband/investments/state/arpaslfrf) arpaslfrf

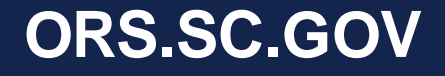

## **Why Are We Here?**

- State ARPA Legislation passed by General Assembly and signed into law by the Governor on May 13, 2022 (H. 4408)
- Large focus on Broadband Deployment
- Eligible census blocks that may be funded for ARPA SLFRF have been mapped (US 2020 Census Block Data)
	- Established 'Priority Areas' as written in state legislation
	- Unserved census blocks are the only areas available for funding

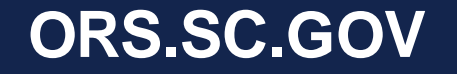

# **The Goal of this Session**

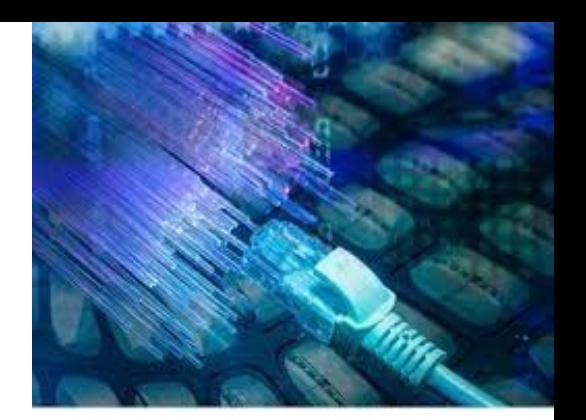

### **Topics covered will include:**

- How to download the eligibility map files in GIS
- Extracting eligible areas after map challenges
- Using and populating the template GIS data for a grant submission
- Submitting ARPA SLFRF Template GIS data to ORS Broadband **Office**
- What are the deadlines
- Why are we collecting this data
- Q&A

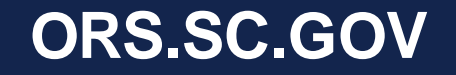

## **Downloading GIS Broadband Data from ORS**

- Applicants must fill out the **Data Access Request form**, found here: [https://arcg.is/1fiq1j](https://gcc02.safelinks.protection.outlook.com/?url=https%3A%2F%2Farcg.is%2F1fiq1j&data=05%7C01%7Chpage%40ors.sc.gov%7Cb8f1fabc53d94407481008da4a50b06c%7Ce9f8d01480d84f27b0d6c3d6c085fcdd%7C0%7C0%7C637904007659198101%7CUnknown%7CTWFpbGZsb3d8eyJWIjoiMC4wLjAwMDAiLCJQIjoiV2luMzIiLCJBTiI6Ik1haWwiLCJXVCI6Mn0%3D%7C3000%7C%7C%7C&sdata=HGFbgh91lw5Bz86aqtoRMblMgTXjWotl9Ln0jWvjaQk%3D&reserved=0)
	- Provides access to download data from SCDigitalDrive hub site and Citrix File Share
	- Users must fill out this form prior to obtaining access to GIS Data
		- Email [Broadband@ors.sc.gov](mailto:Broadband@ors.sc.gov) with questions

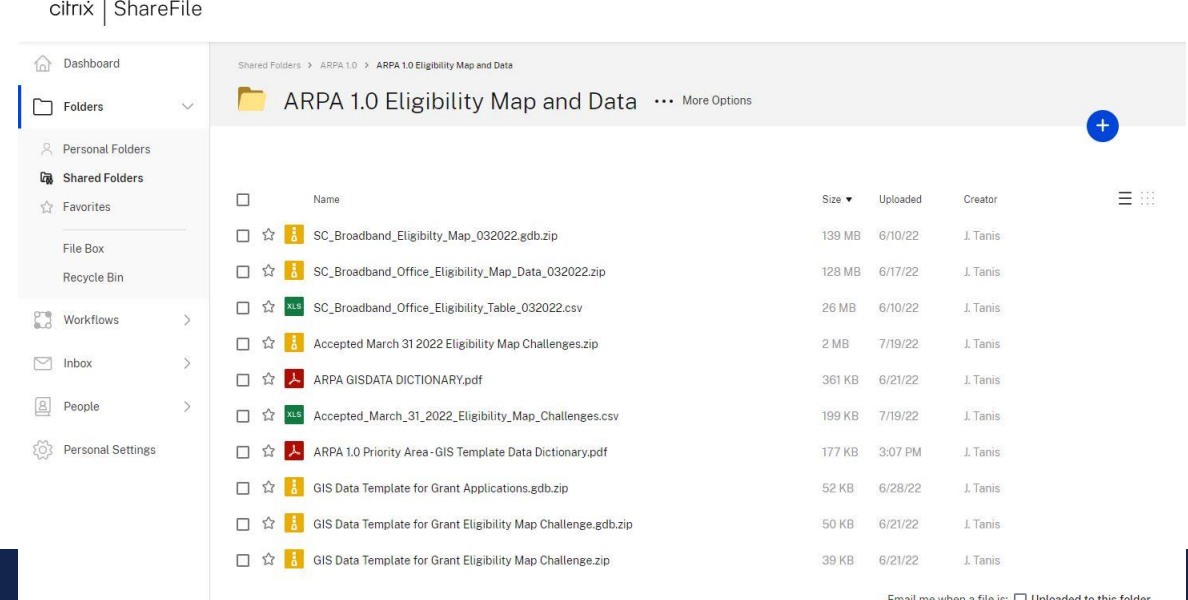

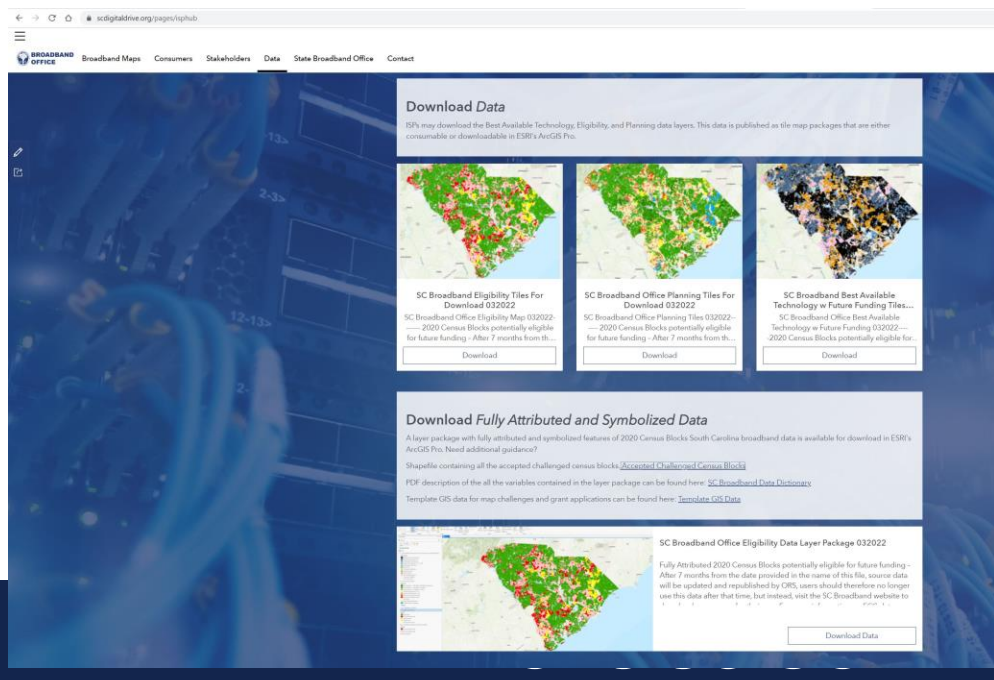

## **About the Data**

- If downloading from Hub site, data is fully symbolized to match broadband maps using ArcPro
	- Users can drag the symbolized data from ArcPro to ArcMap and map symbology will be preserved
- If downloading from Citrix, data needs to be symbolized by ISP to match broadband maps
- GIS Data dictionary is located on Citrix
- Template GIS Data dictionary is located in SC Broadband office ARPA guidelines document

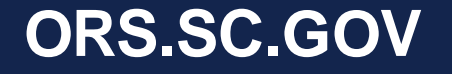

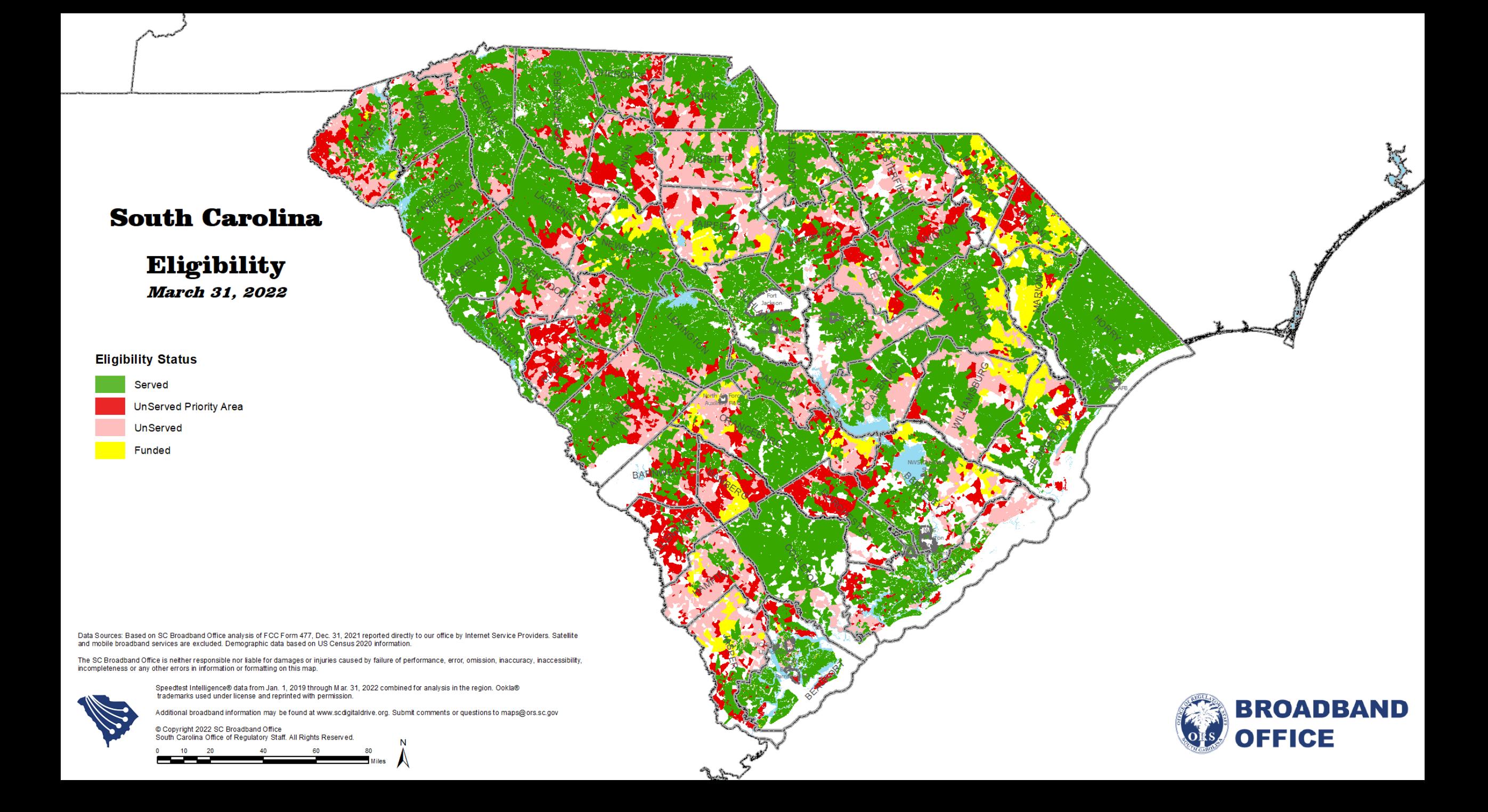

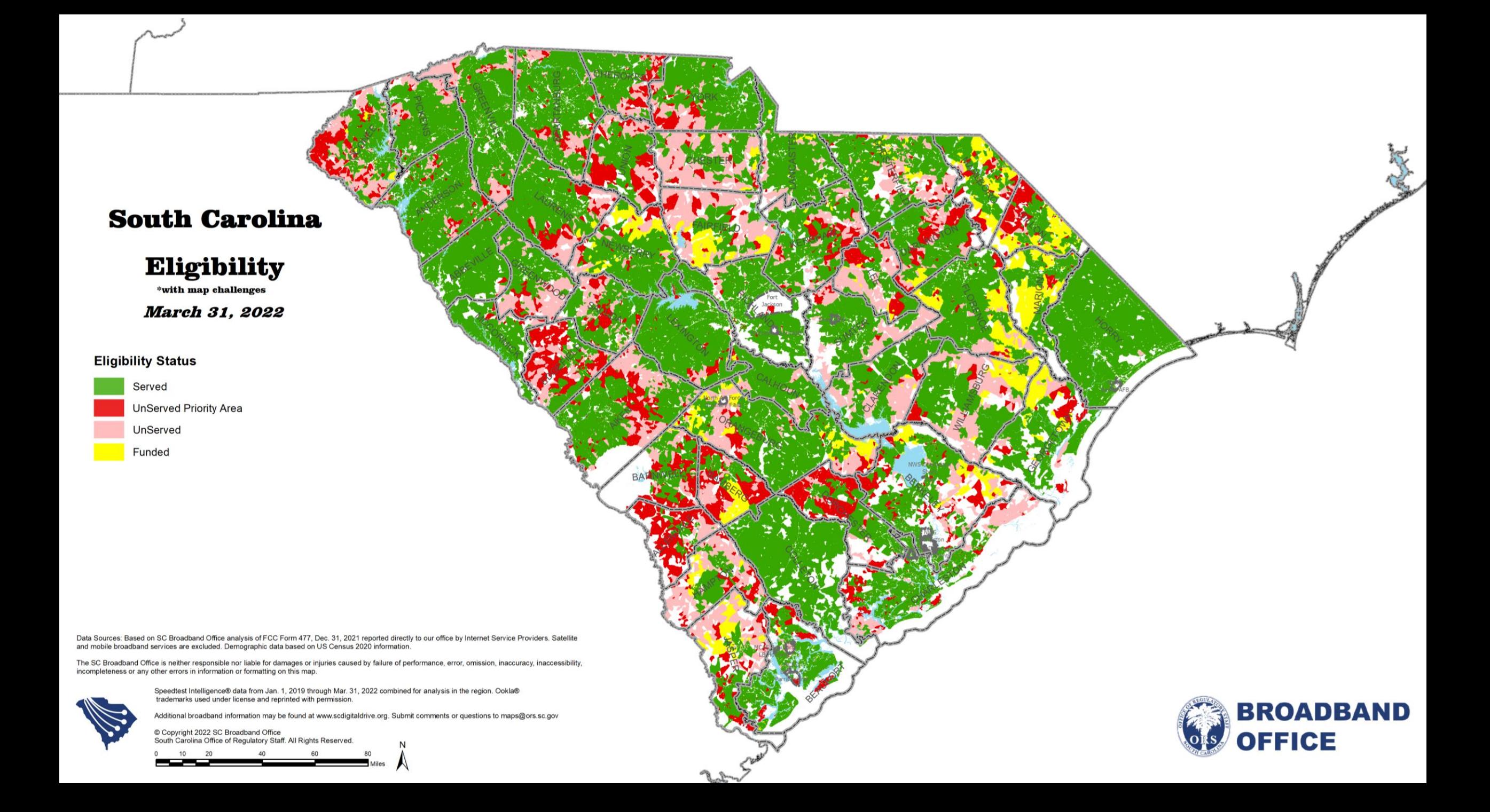

### **Downloading GIS Broadband Template Data from ORS**

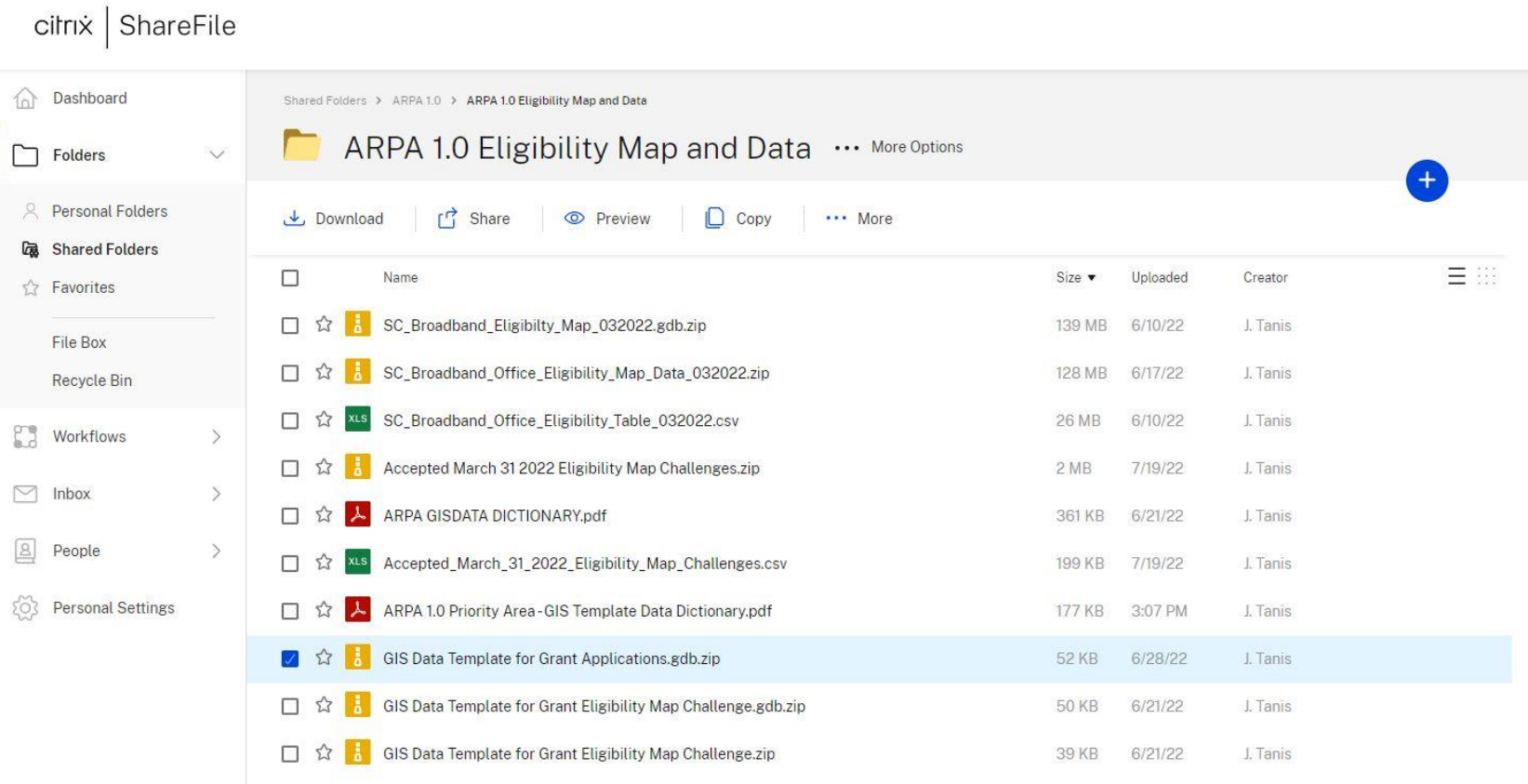

Email me when a file is: [ Uploaded to this folder

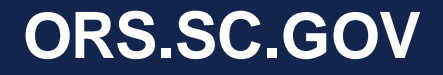

## **GIS Data Dictionary**

#### **ATTACHMENT 1**

#### DATA DICTIONARY FOR SUBMISSION OF GIS SHAPEFILES

The utilization of Geographic Information System ("GIS") data will occur throughout the lifecycle of a project, beginning with an applicant's initial grant submission and ending with delivery of asbuilt shapefiles depicting areas where construction has occurred. This exhibit outlines the type and format of GIS data required for submission to the South Carolina Office of Regulatory Staff ("ORS"). GIS-based data will be used to evaluate grant submissions, manage grants awards, and track Broadband investments over time. GIS data may also be integrated into Quality Assurance measures developed by ORS to aid in the verification of work completed.

GIS Template Shapefile Data has been created to match with the data schema outlined in the sections that follow. It is available for download here: "ARPA 1.0 Eligibility Map and Data" folder on Citrix. Applicants are highly recommended to use the templates as their starting point for developing conceptual designs of proposed projects they plan to submit to the ORS. Incorrect, incomplete, or missing data may disqualify an applicant from funding.

All data submitted to the ORS must include Federal Geographic Data Committee ("FGDC"), compliant metadata describing the source, characteristics, and methods used for data creation, manipulation/editing, and associated attribution. As-built data (Fiber Lines, Structures, and Network Junctions), delivered at the completion of the project should be within +/- 3' horizontal accuracy. Methods used for ensuring accuracy may include, but not be limited to digitizing GIS data to match statewide aerial imagery, which is map accurate at a 1:2400 or  $1"=200"$ . Statewide aerial imagery is published through the state Geographic Information Council and located here: https://www.arcgis.com/apps/mapviewer/index.html?layers=1a3f8aa93e674dcd93396b8d2c11e4 90 Imagery is on a planned update of once per year. Therefore, modifying planning-level data to conform to as-built data by mapping at a 1:2400 scale using statewide aerials is an acceptable approach for ensuring horizontal accuracy thresholds have been met in accordance with this data standard. Regardless of the approach, applicants must document their methods chosen in the metadata for a given data layer.

Unless otherwise specified, Map Projections and Datums for GIS data submitted should conform to the following

NAD 1983 StatePlane South Carolina FIPS 3900 WKID: 32133 Authority: EPSG

Projection: Lambert Conformal Conic False Easting: 609600.0 False Northing: 0.0 Central Meridian: -81.0 Standard Parallel 1: 32.5 Standard\_Parallel\_2: 34.833333333333334 Latitude Of Origin: 31.83333333333333

#### Linear Unit: Meter (1.0)

Geographic Coordinate System: GCS\_North\_American\_1983 Angular Unit: Degree (0.0174532925199433) Prime Meridian: Greenwich (0.0) Datum: D North American 1983 Spheroid: GRS 1980 Semimajor Axis: 6378137.0 Semiminor Axis: 6356752.314140356 Inverse Flattening: 298.257222101

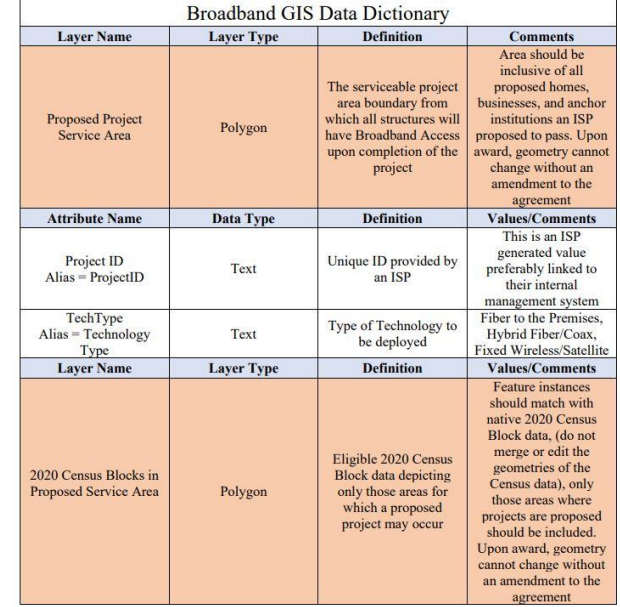

#### Starts of page 11 of Guidelines

#### **ORS.SC.GOV**

## **Demonstration**

# How to Download required data, Create new Eligible Census Blocks layer, and Interact with SC Broadband GIS Template Data

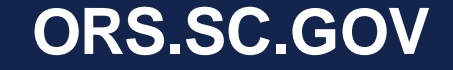

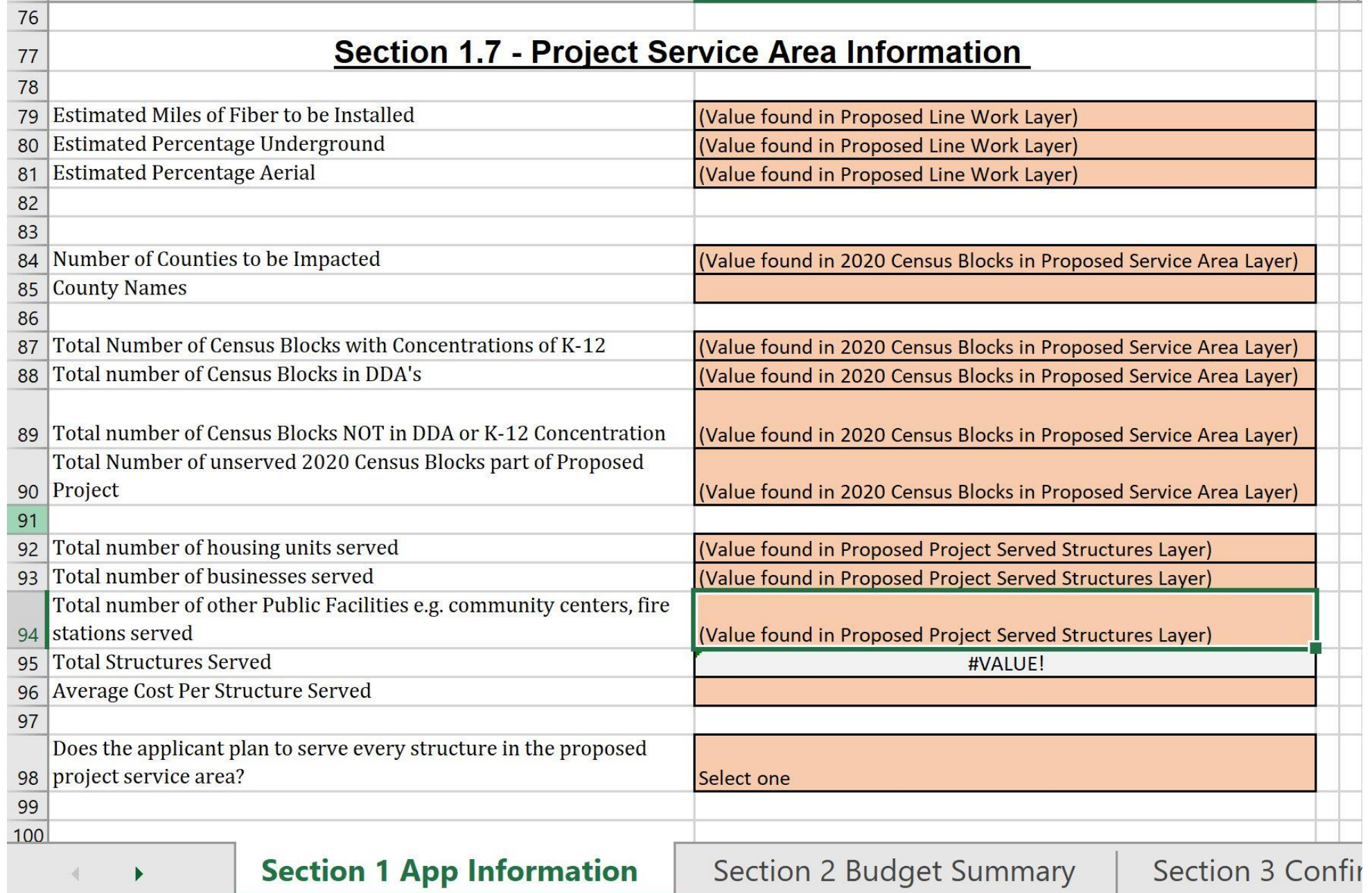

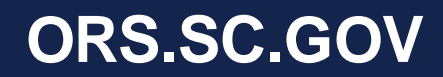

## **ARPA SLFRF Grant Application – Section 1.7**

- •All GIS data must match identically to your Section 1.7 - Project Service Area Information
- If data does not match, GIS Data will be sent back for revisions, until data matches the application

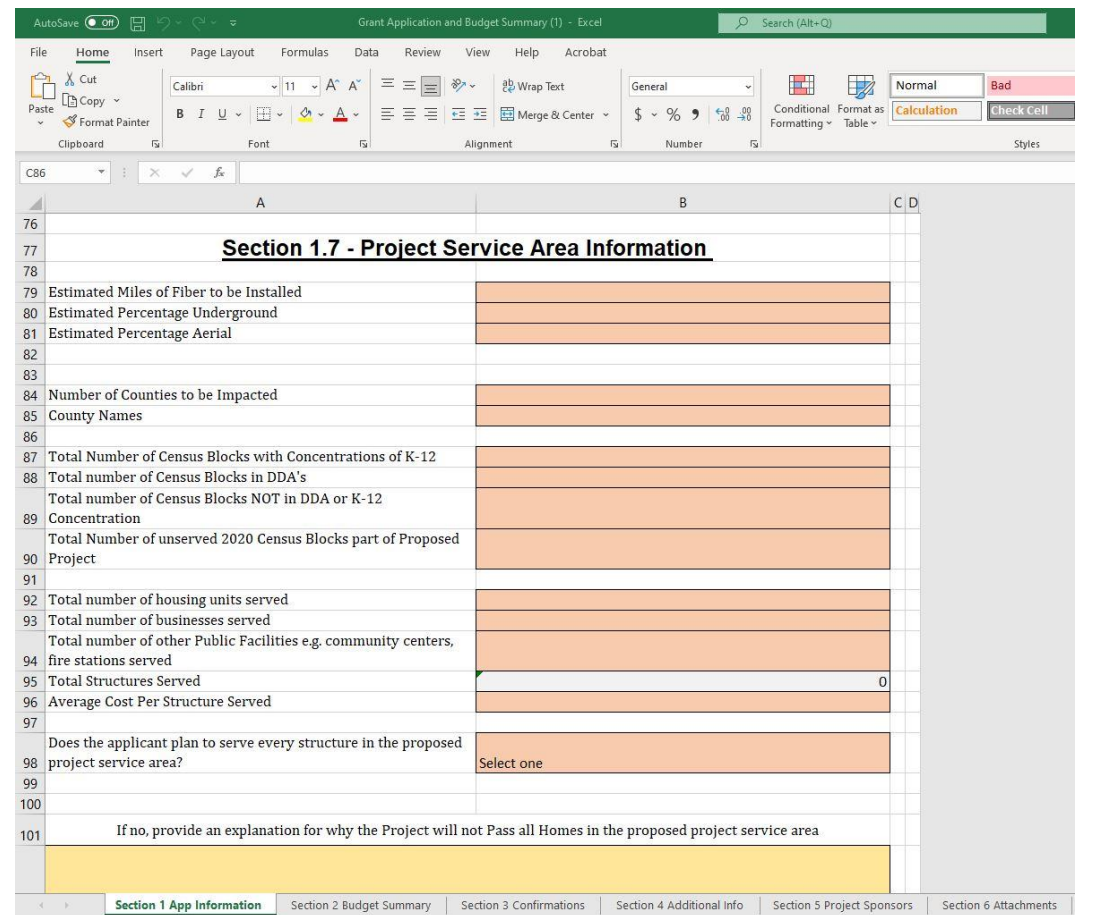

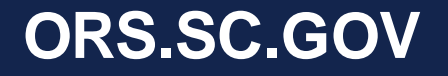

## **Where to Submit ARPA SLFRF 1.0 Materials**

### **Submitting ARPA SLFRF 1.0 Materials:**

1. All the required materials/documentation needs to be submitted to the ARPA 1.0 folder on Citrix

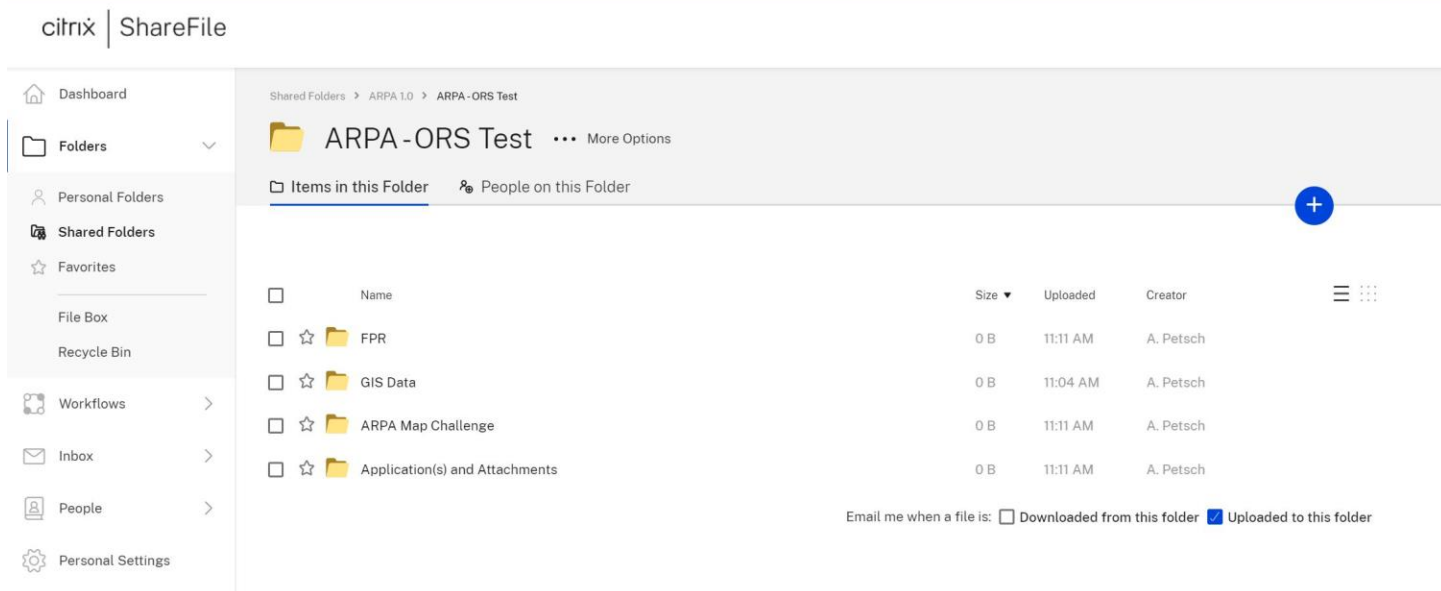

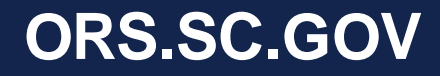

## **Why are we collecting GIS data?**

- Data collected is used for federal reporting
- Broadband office leverages GIS to screen grant applications
	- Limit overbuilds
	- Inform the public of a broadband project (Census Block Level)
- If awarded a grant, GIS data will be used to develop a map (to be included in the grant agreement), and verify project construction
	- ORS can use the data in the event of an audit

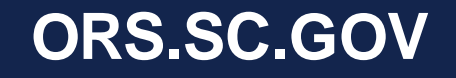

## **Mapped Template GIS Data (Exhibit K)**

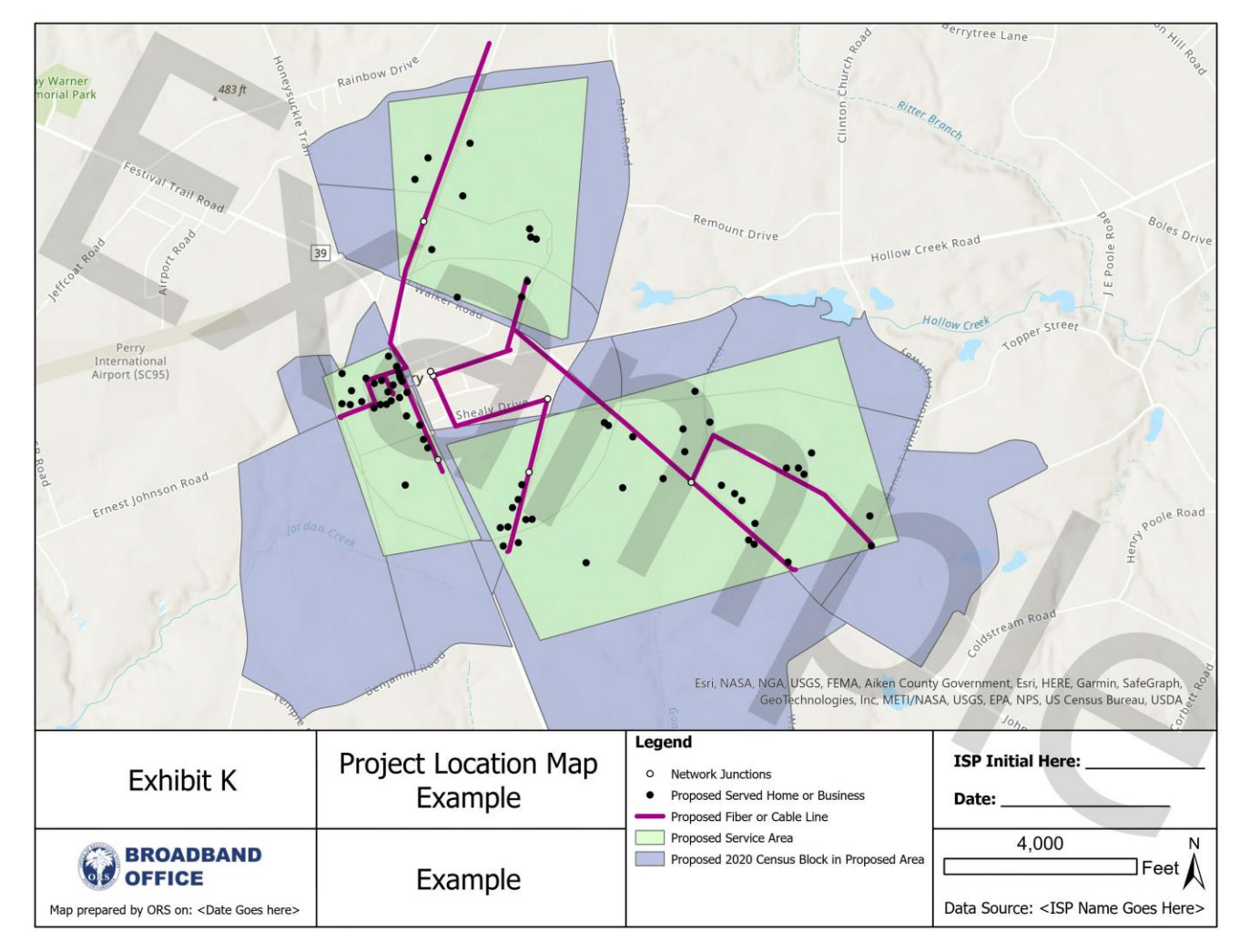

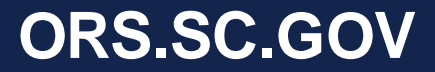

# **Key Takeaways**

- Map challenges supersede areas in the March 31, 2022, eligibility map
- Template GIS Data must be submitted **AND** be fully attributed for an ARPA 1.0 Priority Area Application Submission
- GIS data must match information filled out in the Grant Application – non-matching, incomplete submissions may be rejected
- Applications, Attachments, and GIS Data are due Aug 31, 2022, by 5:00pm EST and submitted to your Citrix ShareFile<sup>®</sup> folder
- Email [Broadband@ors.sc.gov](mailto:Broadband@ors.sc.gov) with questions

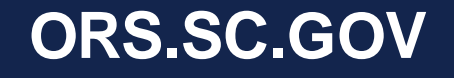

# **Appendices**

- Appendix A: GIS Data Dictionary
- Appendix B: Steps to create New Eligible Census Block layer
- Appendix C: Load Data to Template Geodatabase

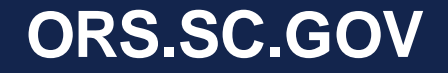

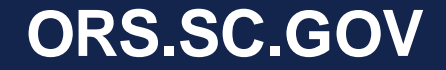

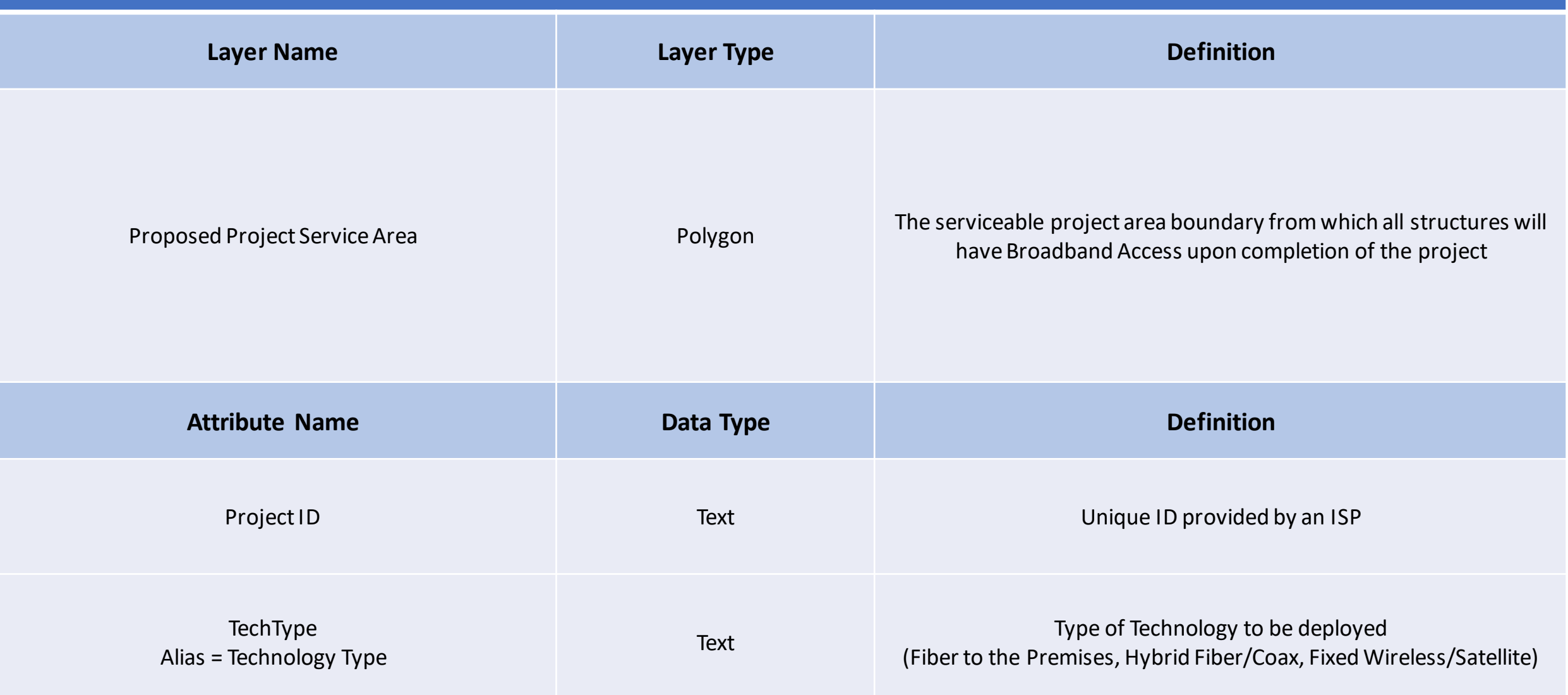

#### **ORS.SC.GOV**

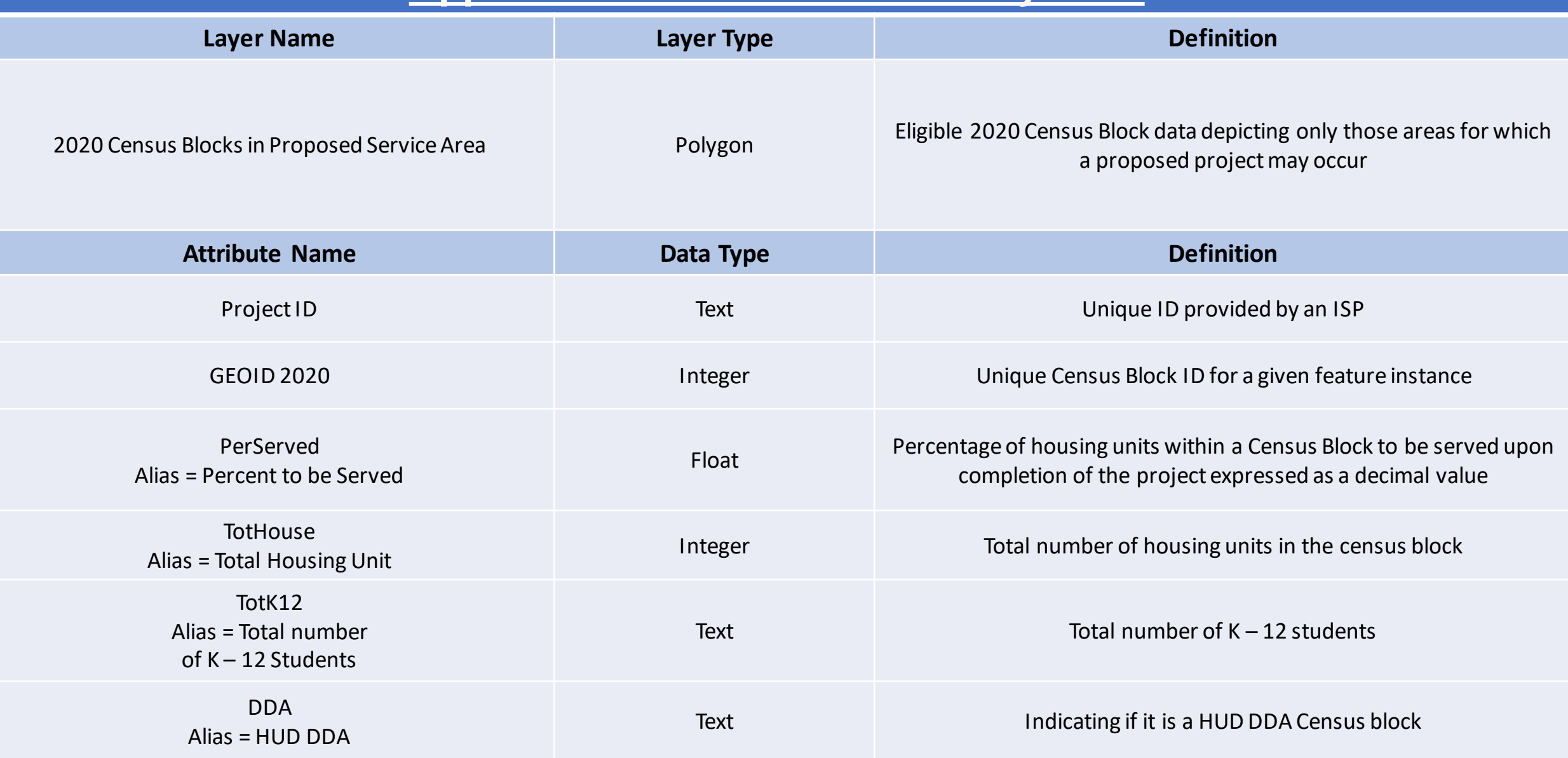

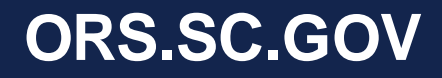

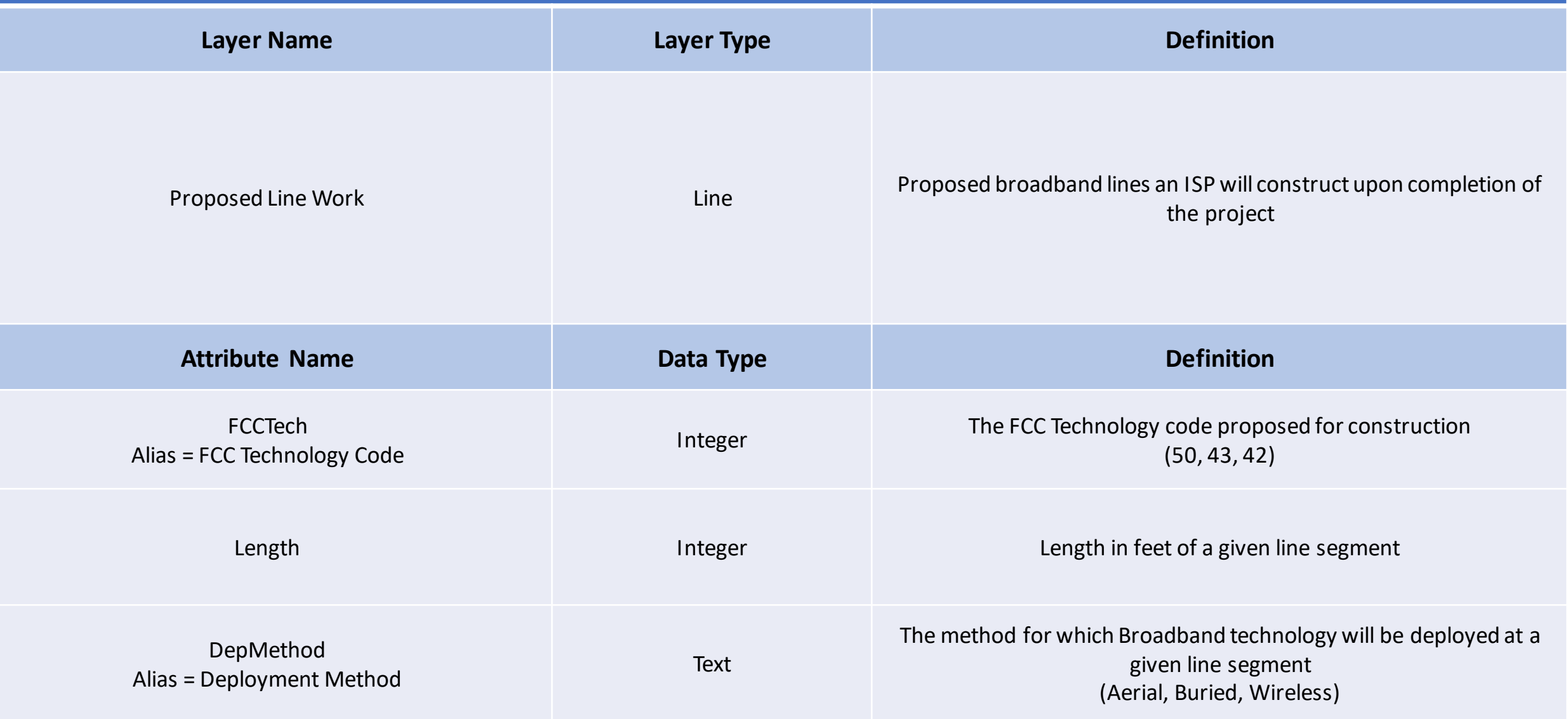

#### **ORS.SC.GOV**

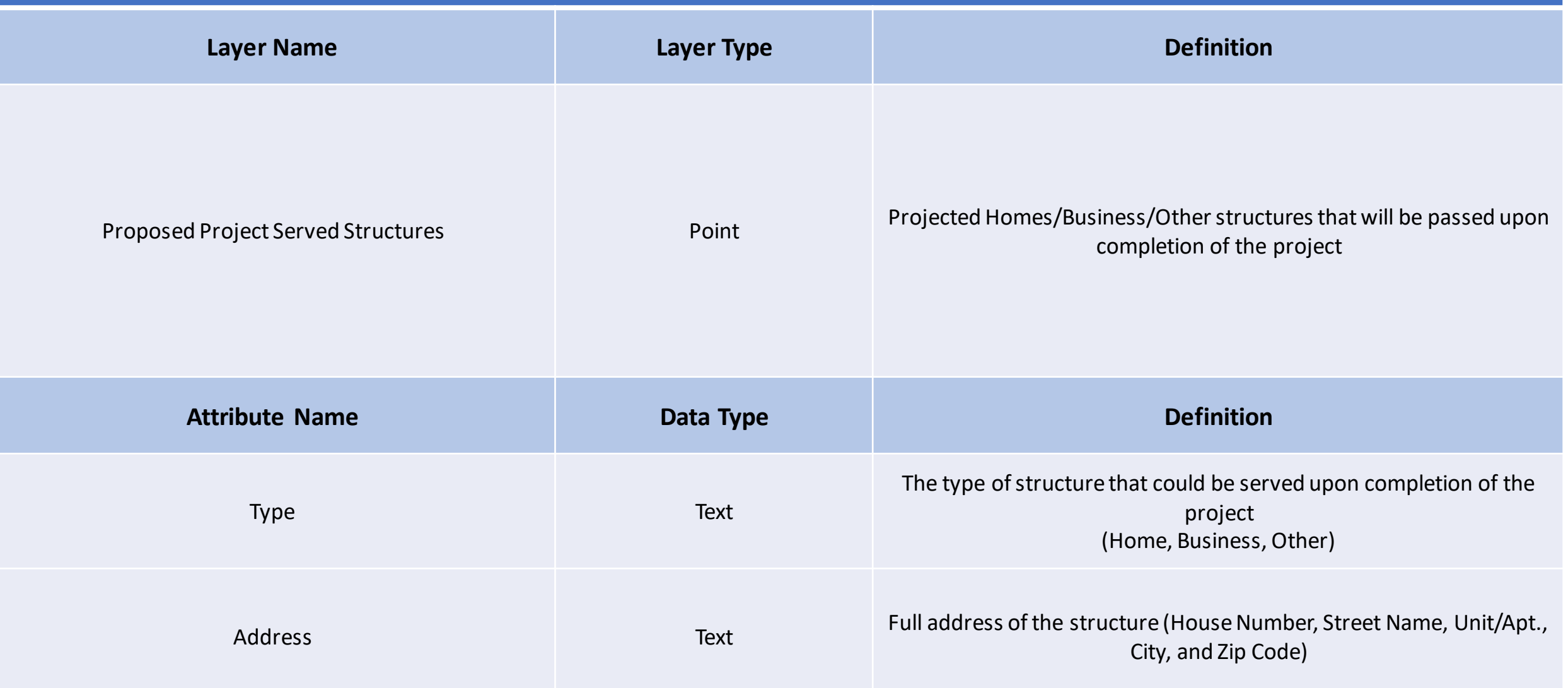

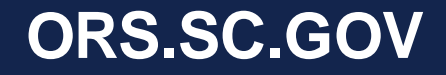

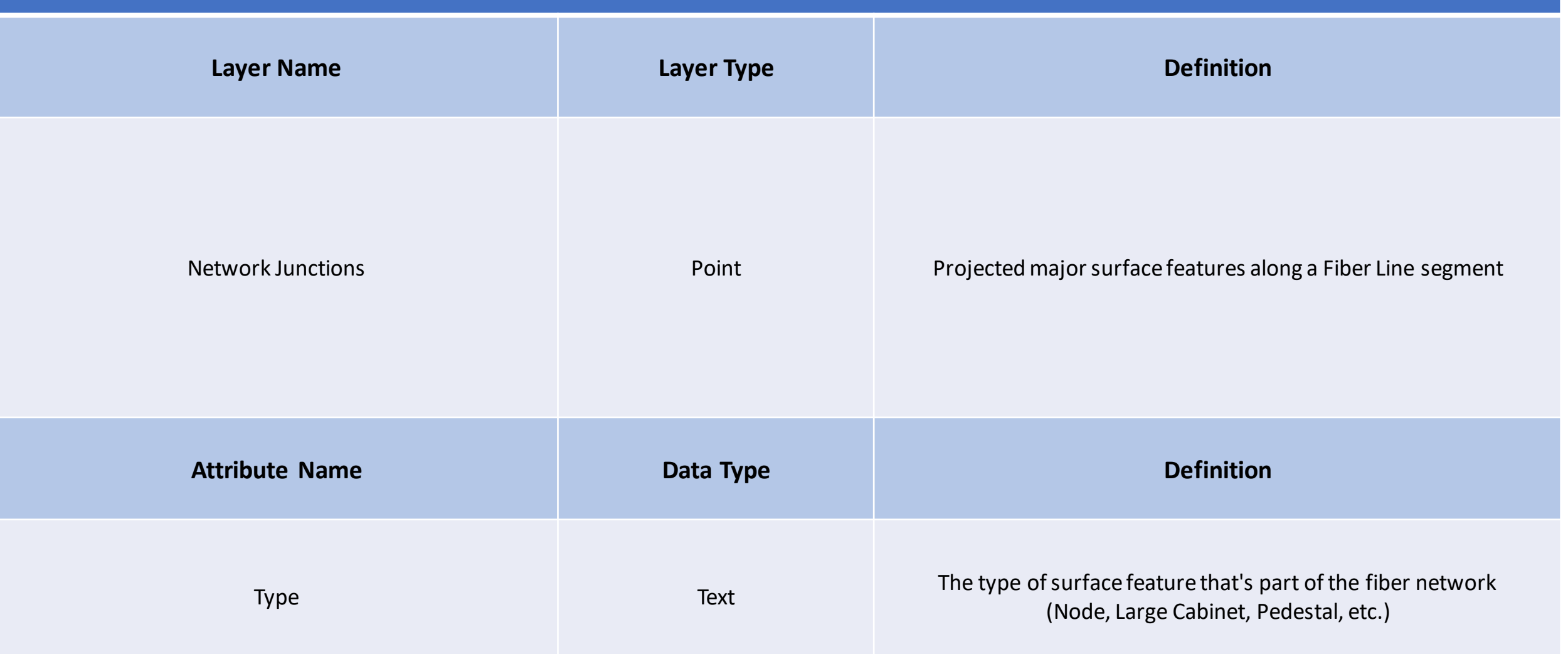

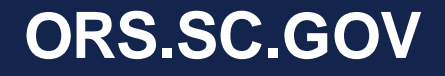

### **Appendix B: Steps to create New Eligible Census Block layer**

- 1. Download data from Citrix SharePoint®
	- SC Broadband Eligibility Map Layer
		- SC\_Broadband\_Eligibility\_Map\_032022.gdb.zip Or SC\_Broadband\_Office\_Eligibility\_Map\_Data\_032022.zip Or SC\_Broadband\_Office\_Eligibility\_Table\_032022.zip
	- Accepted Map Challenges Layer
		- Accepted March 31 2022 Eligibility Map Challenges.zip
- 2. Add the downloaded SC Broadband Eligibility Map Layer and Accepted Map Challenges Layer

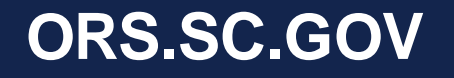

### **Appendix B: Steps to create New Eligible Census Block layer cont.**

3. Right click the SC Broadband Eligibility Map Layer > Join and Relates > add join

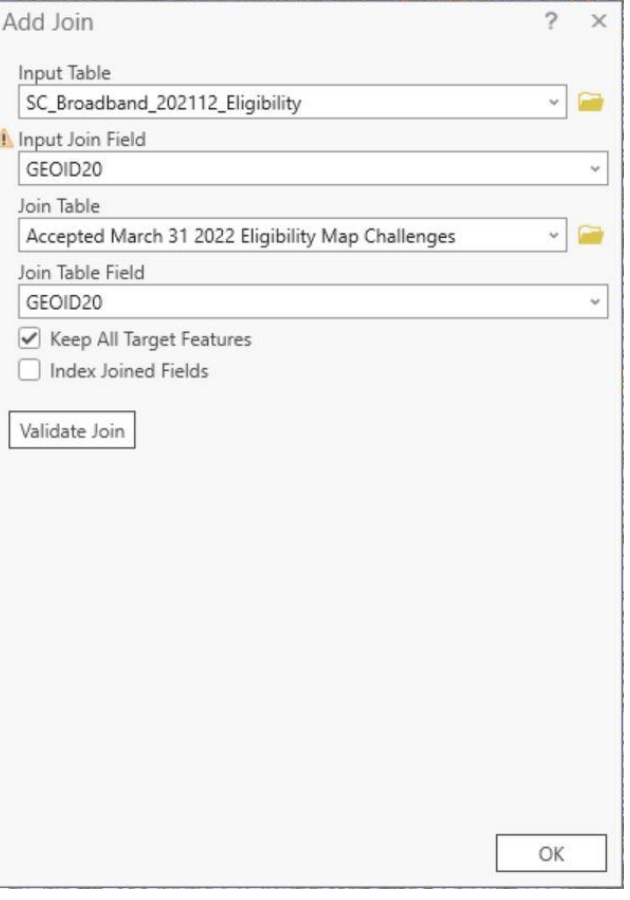

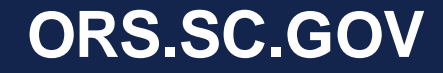

## **Appendix B: Steps to create New Eligible Census Block layer cont.**

- 4. "Select by Attributes" within the SC Broadband Eligibility Map Layer
	- Note: Use the **second** "GEOID20" field name in drop down
- 5. Create subset from current selection (step 4) for unserved (N) **or** priority area (PA) census blocks
	- Note: Use the **first** "Served" field name in drop down for both

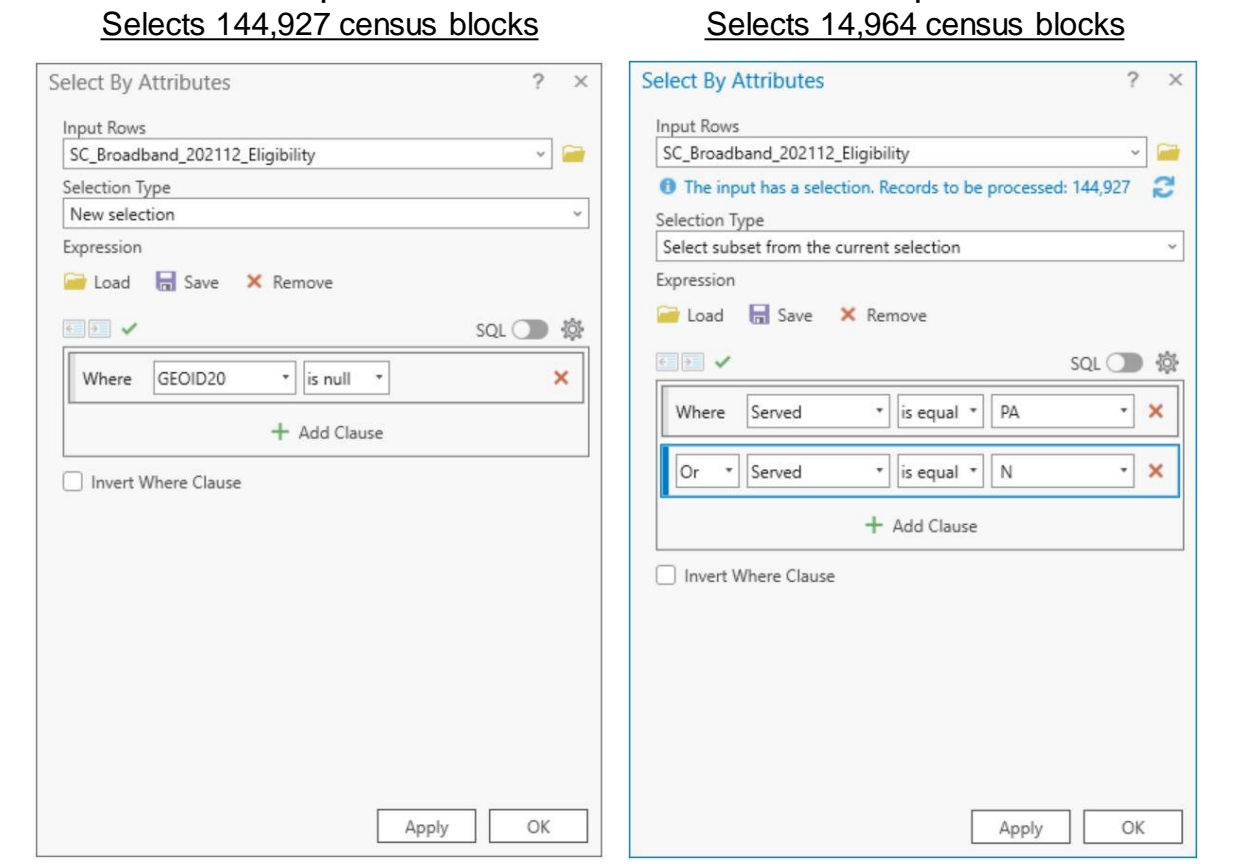

Step 4:

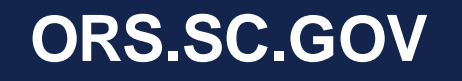

Step 5:

## **Appendix B: Steps to create New Eligible Census Block layer cont.**

- 6. Right click the SC Broadband Eligibility Map Layer > Join and Relates > Remove All Joins
- 7. Right click the SC Broadband Eligibility Map Layer > Data > Export Features
- **Total Eligible Census Blocks for ARPA SLFRF: 14,964**

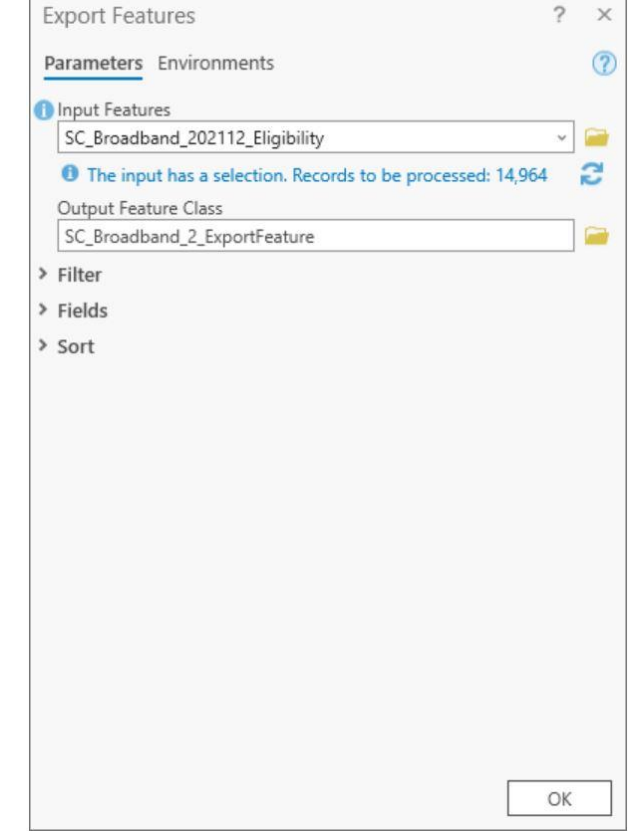

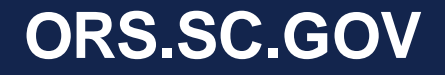

### **Appendix C: Load Data to Template Geodatabase**

1. Delete all attributes from template files

2. Navigate to the Template .gdb in catalog. Select the applicable feature you wish to load your data to.

Right click -> Load Data

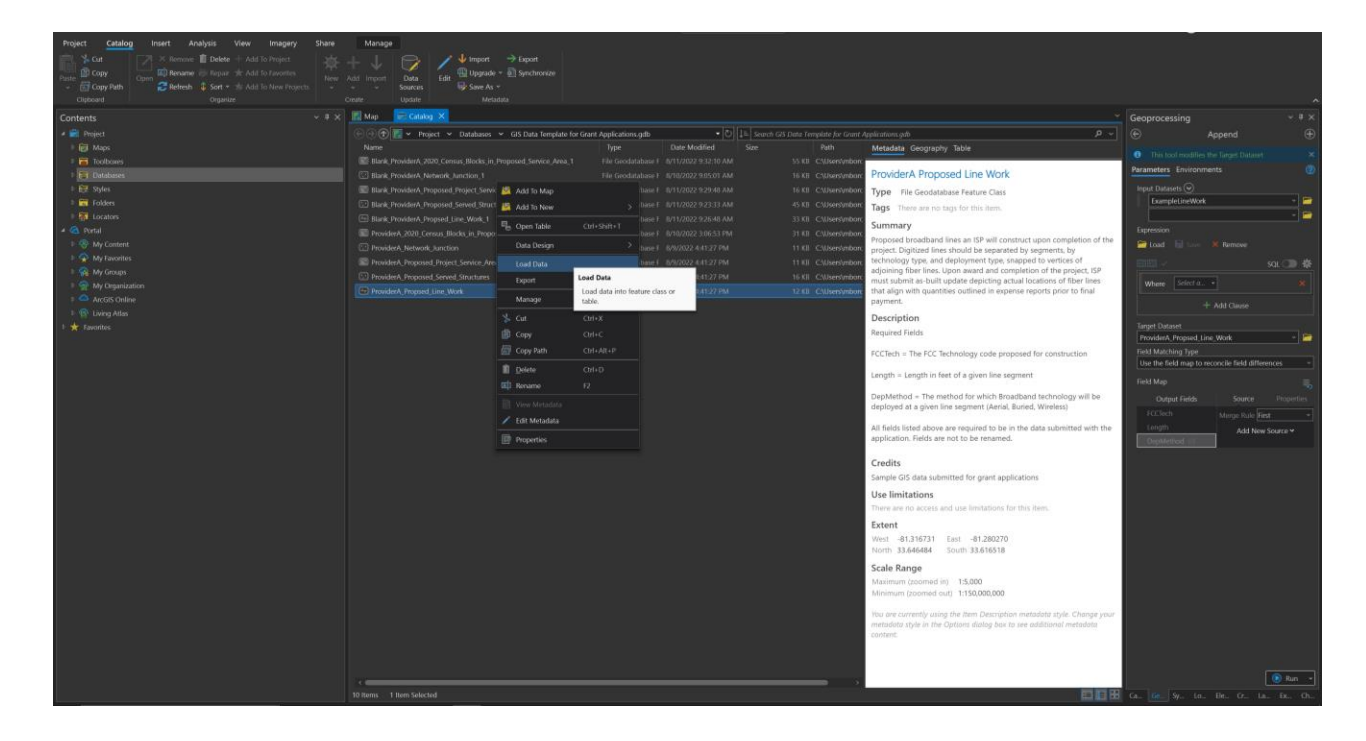

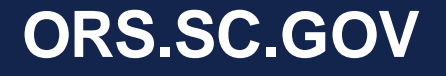

### **Appendix C: Load Data to Template Geodatabase cont.**

- 3. This will open the append tool.
	- The Input Datasets field must be populated by your data file that you wish to load to the ORS Broadband Template feature (example shown as "ExampleLineWork").
	- For the Field Matching Type dropdown, select "Use the field map to reconcile field differences"

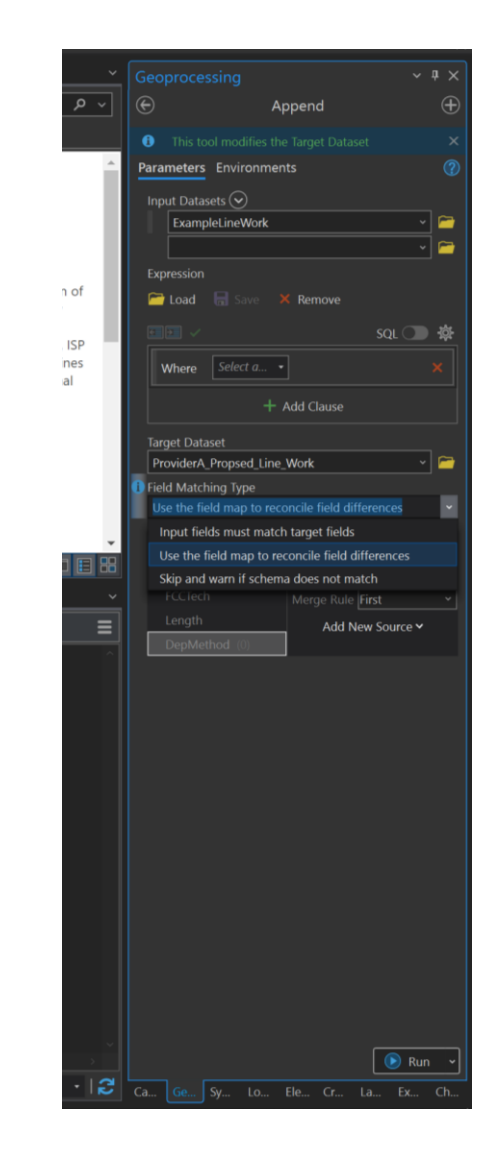

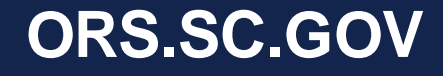

### **Appendix C: Load Data to Template Geodatabase cont.**

4. The Template Data field names will be populated in the Output Fields section within the field map.

- Click the desired field you would like to populate.
- In the Source window directly next to the output field, match the template column to the column in your dataset that holds the associated data.
- MUST HIT ADD SELECTED.
- Once it is added the "(0)" indicator in the Output field column will disappear.

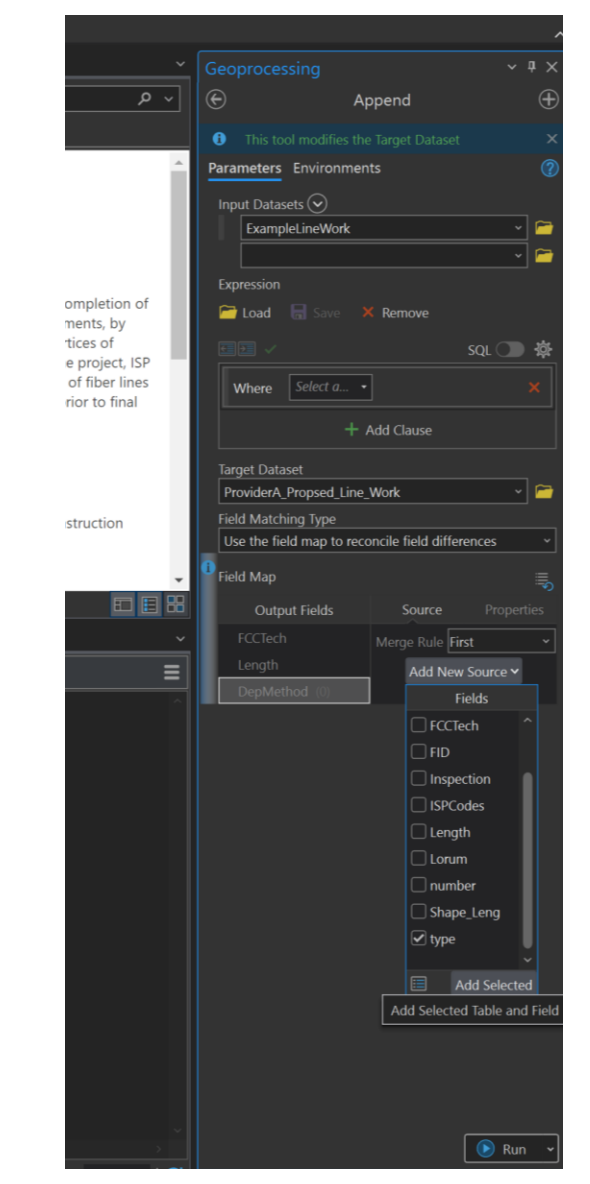

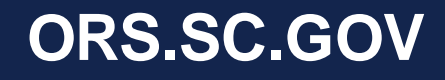